# **Fluxograma para Solicitação de Prorrogações de Prazo de Defesa/Qualificação**

O aluno deve acessar o site <http://www.pggenetica.icb.ufmg.br/> e entrar em "acesso restrito".

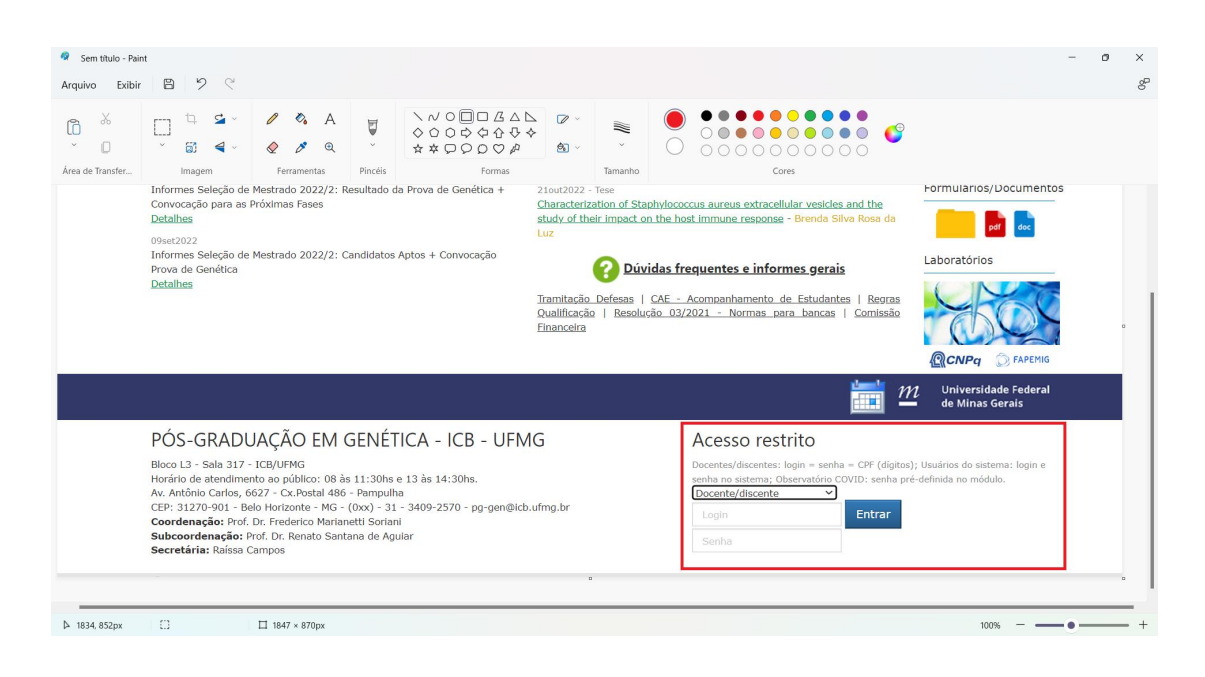

O aluno fará o preenchimento do formulário com a respectiva justificativa e enviará ao orientador.

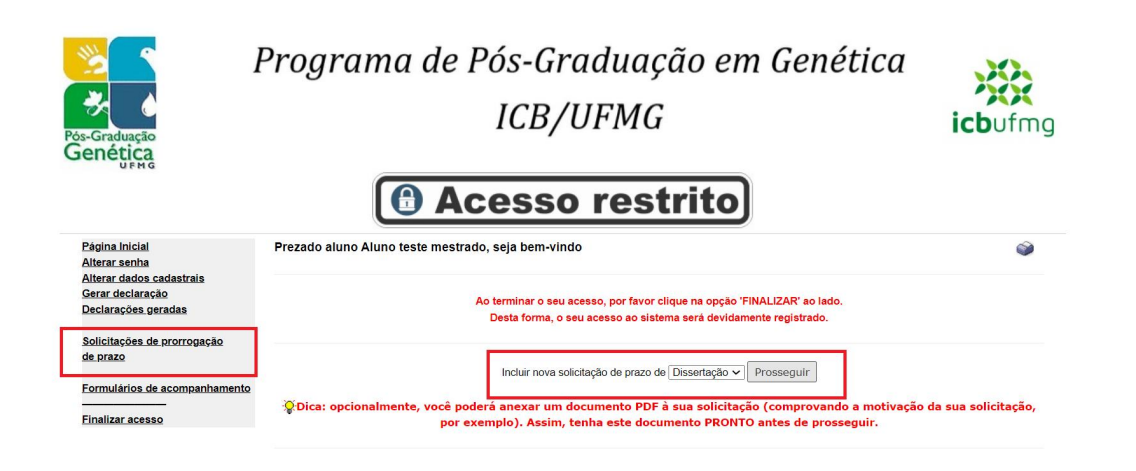

Solicitação de prorrogação de prazo - Dissertação de Mestrado

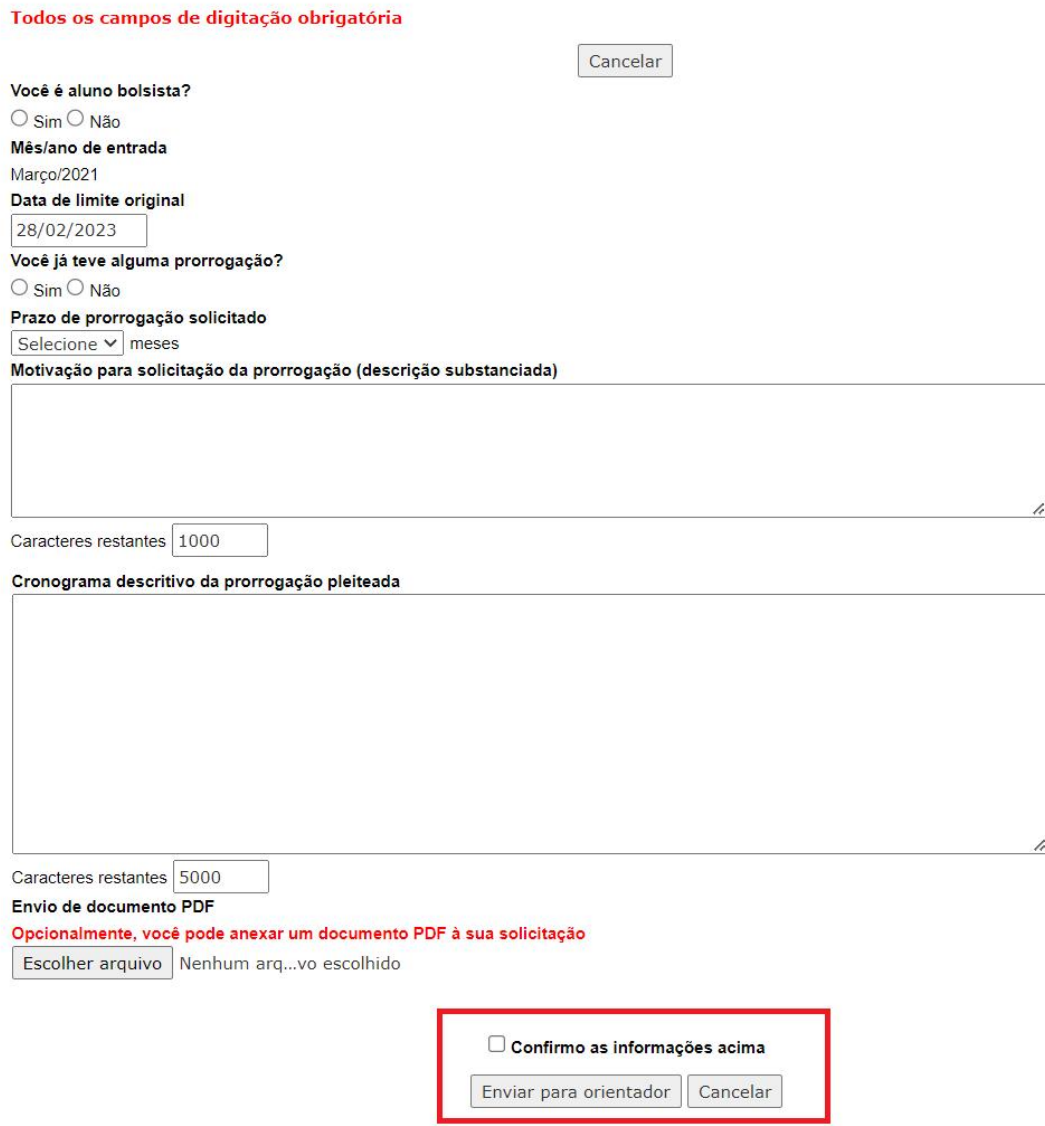

O orientador irá confirmar o pedido ou retornar ao aluno, caso queira que o discente faça alterações na proposta:

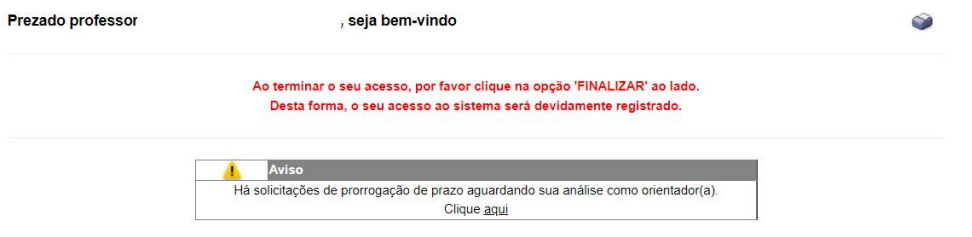

#### Solicitações de prorrogação de prazo de orientandos

### Antes de analisar uma solicitação, visualize antes os documentos do registro e o formulário preenchido.

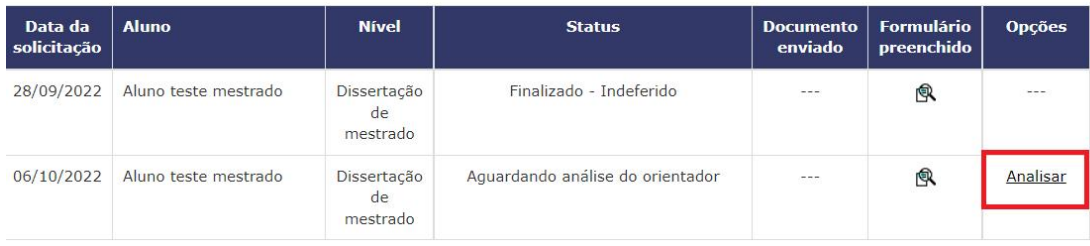

### Cancelar

### Solicitação de prorrogação de prazo

## Aluno: Aluno teste mestrado - Nível: Dissertação de mestrado

## Informe a sua opção

O Aceitar e encaminhar para comissão de acompanhamento

 $\bigcirc$  Devolver ao discente para ajustes

Confirmo as informações acima

Confirmar

Após análise do orientador, o processo vai automaticamente para CAE e, posteriormente, para a Coordenação.

O deferimento/indeferimento será enviado automaticamente por e-mail aos interessados.

Att,

PPG Genética